# Control y Monitoreo de un Invernadero Meadiante una Aplicación Móvil

## Control and Monitoring of a Greenhouse Through a Mobile Application

Ricardo Burgos Rivas† <sup>1</sup>[,](https://orcid.org/0000-0003-2864-2358) Andrés De León Castrejón\* <sup>1</sup>, Vicente De León Castrejón <sup>1</sup>.

Universidad Tecnológica de la Región Norte de Guerrero, Av. Catalina Pastrana S/N, Col. Ciudad Industrial, Iguala de la Independencia, Guerrero, México, C.P. 40030.

[berichy92@gmail.com,](mailto:berichy92@gmail.com) [andresdlc@utrng.edu.mx\\*,](mailto:andresdlc@utrng.edu.mx) [vdelonc@utrng.edu.mx.](mailto:vdelonc@utrng.edu.mx)

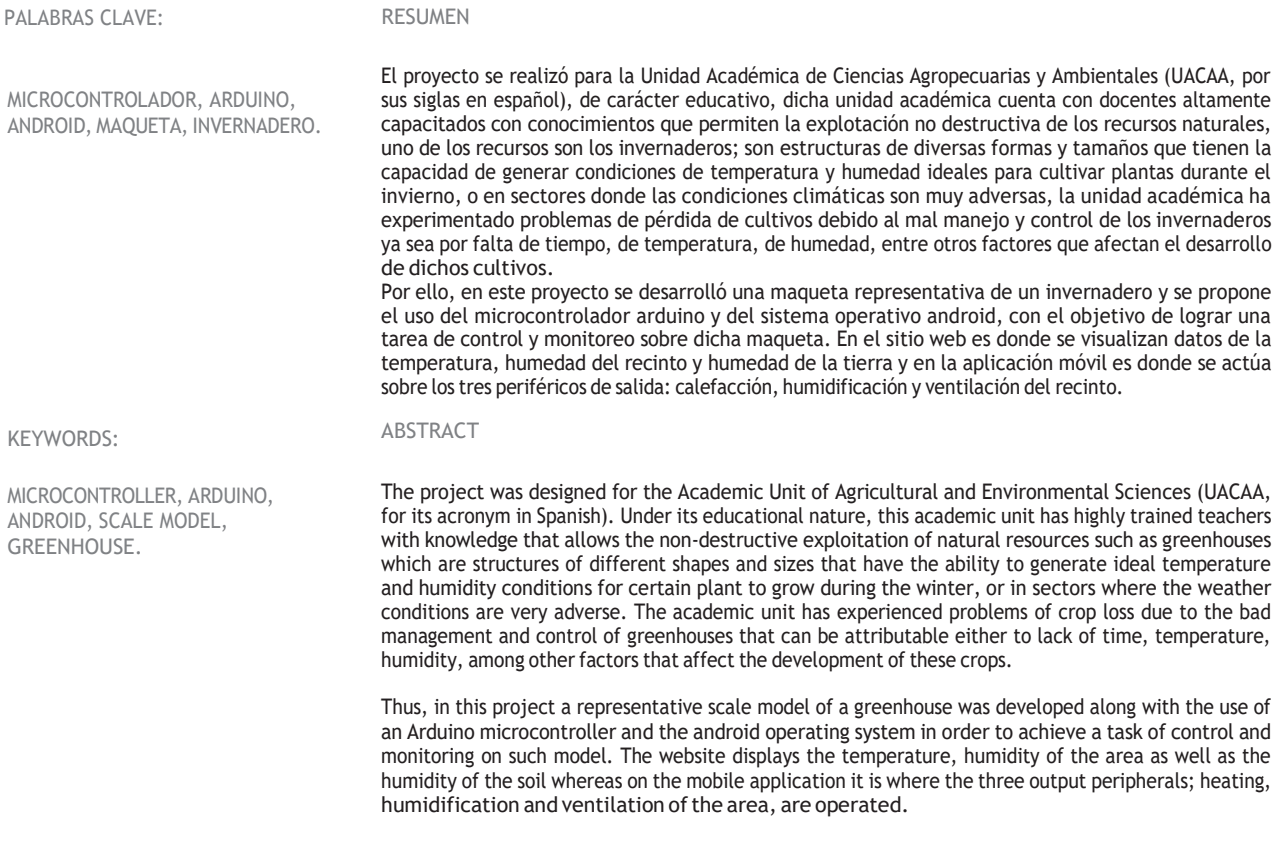

Recibido: 30 de junio de 2017 • Aceptado: 15 de febrero de 2018 • Publicado en línea: 12 de noviembre de 2018

48

#### 1. INTRODUCCIÓN

Este trabajo está fundamentado en el proyecto de estadías que realizo Ricardo Burgos Rivas alumno del programa educativo de Ingeniería en Tecnologías de la Información en la Universidad Tecnológica de la Región Norte de Guerrero con apoyo de la Unidad Académica de Ciencias Agropecuarias y Ambientales, dependiente de la Universidad Autónoma de Guerrero, con el propósito de obtener el control y monitoreo de tres variables tales como: la calefacción, el viento y la humedad en un invernadero de plantas de cultivo mediante una aplicación móvil y sensores para esas variables, trabajando como periféricos conectados a un microcontrolador llamado arduino.

#### 1.1 JUSTIFICACIÓN

Se desarrollará una maqueta de un invernadero a escala y se propone el uso del microcontrolador arduino y del sistema operativo android, por una parte, se utilizará la placa arduino como tarjeta controladora del sistema y por otra parte será desarrollada una aplicación android capaz de monitorear y supervisar el estado del invernadero.

La implementación de esta maqueta será de gran ayuda en la unidad académica de ciencias agropecuarias y ambientales, para optimizar el control y manejo de los invernaderos construidos en tamaño real.

#### 1.2 PROBLEMA

La Unidad Académica de Ciencias Agropecuarias y Ambientales, cuenta con docentes altamente capacitados con conocimientos que permiten la explotación no destructiva de los recursos naturales, uno de los recursos son los invernaderos; son estructuras de diversas formas y tamaños que tienen la capacidad de generar condiciones de temperatura y humedad ideales para cultivar plantas durante el invierno, o en sectores donde las condiciones climáticas son muy adversas, la unidad académica ha experimentado problemas de pérdida de cultivos debido al mal manejo y control de los invernaderos, asi como también a la falta de tiempo y al control de temperatura y humedad, entre otros factores que afectan el desarrollo de los cultivos.

#### 1.3 HIPÓTESIS

Con la construcción de una maqueta representativa de un invernadero a escala mediante sensores de temperatura, humidificación y calefacción controlados a través del microcontrolador arduino con base en un sitio web y una aplicación móvil desarrollada en android, se podrá obtener un control y monitoreo para reproducir las condiciones ambientales tales como: humedad, calor y ventilación en plantas de cultivo.

#### 1.4 OBJETIVOS

#### 1.4.1 OBJETIVO GENERAL

Desarrollar e implementar el control y monitoreo de un invernadero a escala mediante un sitio web y una aplicación móvil representándolo en una maqueta, que integre los sensores y actuadores necesarios para llevar a cabo dichas tareas con base en tres variables tales como: temperatura, humedad del aire y humedad de la tierra.

#### 1.4.2 OBJETIVOS ESPECÍFICOS

#### Sitio Web

- Implementar un sitio web sencillo para almacenar los datos y mostrarlos.
- Llevar el control de tres variables: temperatura, humedad y calidad del aire.
- Actuar sobre tres periféricos de salida, tales como: la calefacción, humidificación y ventilación del recinto.

#### Android

- Desarrollar una aplicación móvil en android.
- Implementar el acceso remoto vía wifi.

#### Arduino

- Codificar la placa arduino para el control de los componentes del invernadero.
- Gestionar las alarmas para dichos periféricos.

### 2. MARCO TEÓRICO

Aquí se hará mención de manera breve las herramientas que serán utilizadas para desarrollar el proyecto, tales como:

#### Placa Arduino Uno R3

Arduino uno es una placa electrónica basada en el microcontrolador ATmega328, cuenta con 14 entradas/ salidas digitales, de las cuales 6 se pueden utilizar como salidas PWM (modulación por ancho de pulsos) y otras 6 son entradas analógicas. Además, incluye un resonador cerámico de 16MHz, un conector USB, un conector de alimentación, una cabecera ICSP y un botón de reseteo. La placa incluye todo lo necesario para que el microcontrolador haga su trabajo, basta conectarla a un ordenador con un cable USB o a la corriente eléctrica a través de un transformador.

Características técnicas de Arduino Uno R3:

- Microcontrolador: ATmega328.
- Voltaje: 5V.
- Voltaje entrada (recomendado): 7-12V.
- Voltaje entrada (limites): 6-20V.
- Digital I/O Pins: 14 (de los cuales 6 son salida PWM).
- Entradas analógicas: 6.
- Flash Memory: 32 KB (ATmega328) de los cuales 0.5 KB son utilizados para el arranque. [6][7]

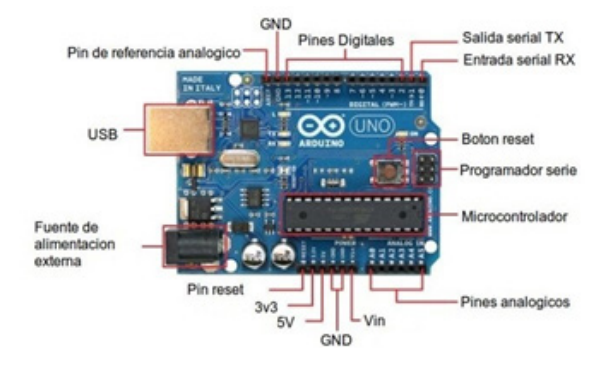

Figura 1. Placa Arduino R3.

#### Placa Arduino Ethernet Shield

El arduino ethernet shield permite a una placa arduino conectarse a internet. Está basada en el chip ethernet wiznet W5100. Provee de una pila de red IP capaz de TCP y UDP. Soporta hasta cuatro conexiones de sockets simultáneas. Usa la librería ethernet para escribir programas que se conecten a internet usando la shield.

Es compatible con el arduino uno y arduino

mega. El shield provee un conector ethernet estándar RJ45 y un conector lector de tarjeta Micro SD.

- El botón de reset en la shield resetea ambos, el W5100 y la placa arduino.
- El shield contiene un número de leds para información:
- 1. PWR: indica que la placa y la shield están alimentadas.
- 2. LINK: indica la presencia de un enlace de red y parpadea cuando la shield envía o recibe datos.
- 3. FULLD: indica que la conexión de red es full dúplex.
- 4. 100M: indica la presencia de una conexión de red de 100 Mb/s (de forma opuesta a una de 10Mb/s).
- 5. RX: parpadea cuando la shield recibe datos.
- 6. TX: parpadea cuando la shield envía datos.
- 7. COLL: parpadea cuando se detectan colisiones en la red. [3]

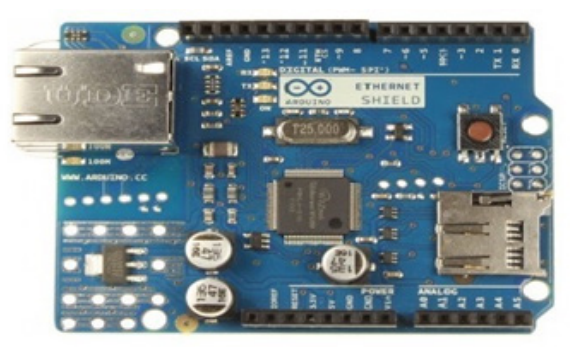

Figura 2. Arduino Ethernet Shield.

#### Módulo Relé de 8 canales

Módulo relé de 8 Canales Opto acoplado. Este módulo de relevadores (relés) para conmutación de cargas de potencia. Los contactos de los relevadores están diseñados para conmutar cargas de hasta 10A y 250VAC (o 30VDC), aunque se recomienda usar niveles de tensión por debajo de estos límites. Las entradas de control se encuentran aisladas con opto acopladores para minimizar el ruido percibido por el circuito de control mientras se realiza la conmutación de la carga. La señal de control puede provenir de cualquier circuito de control TTL o CMOS como puede ser un microcontrolador.

Este módulo es ideal para conmutar cargas de

corriente alterna conectadas a la red eléctrica. Soporta todos los microcontroladores, aplicaciones en zonas industriales, entre otros.

Características:

- Cada uno necesita 15-20mA del controlador.
- Equipado con relé de alta corriente: 10A DC30V AC250V 10A
- Los 8 canales están aislados ópticamente, seguro, anti-interferencias fiable.
- Con una bobina de relé para absorber el diodo de protección.
- El tamaño de la placa de circuito 140mm X 55mm.
- Medida orificios 133mm X 40mm.

Especificaciones:

- Voltaje entrada: 5 V.
- Voltaje de control: 3.3 ~ 9 V.
- Voltaje de salida: 250 VCA o 30 VDC.
- Corriente a la salida: 10A. [12]

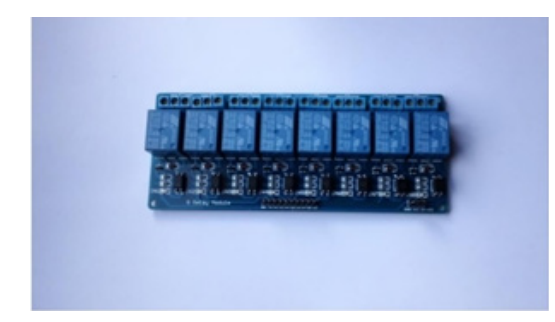

Figura 3. Modulo Relé.

Sensor de temperatura y humedad DHT22

El DHT22 sensor digital de temperatura y humedad. Utiliza un sensor capacitivo de humedad y un termistor para medir el aire circundante, y muestra los datos mediante una señal digital en el pin de datos (no hay pines de entrada analógica). Es bastante simple de usar, pero requiere sincronización cuidadosa para tomar datos. El único inconveniente de este sensor es que sólo se puede obtener nuevos datos una vez cada 2 segundos, así que las lecturas que se pueden realizar serán mínimas cada 2 segundos.

#### Características:

- Alimentación: 3.3Vdc ≤ Vcc ≤ 6Vdc.
- Rango de medición de temperatura: -40°C a 80 °C.
- Precisión de medición de temperatura: <±0.5 °C
- Resolución temperatura: 0.1°C.
- Rango de medición de humedad: De 0 a 100% RH.
- Precisión de medición de humedad: 2% RH.
- Resolución Humedad: 0.1%RH. [11]

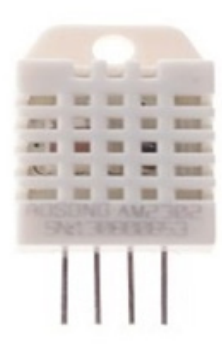

Figura 4. Sensor DHT22.

Sensor de humedad de suelo HL-69

El sensor de humedad de suelo resulta ser otro módulo que utiliza la conductividad entre dos terminales para determinar ciertos parámetros relacionados a agua, líquidos y humedad.

Consiste en dos placas separadas entre sí por una distancia determinada. Ambas placas están recubiertas de una capa de material conductor. Si existe humedad en el suelo se creará un puente entre una punta y otra, lo que será detectado por un circuito de control con un amplificador operacional que será el encargado de transformar la conductividad registrada a un valor analógico que podrá ser leído por arduino. [4]

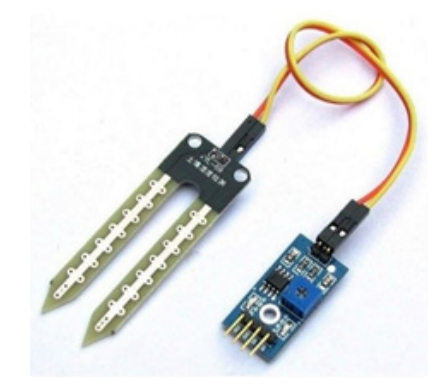

Figura 5. Sensor HL-69

Lenguaje de programación de arduino

Para programar un arduino, el lenguaje estándar es C++, aunque es posible programarlo en otros lenguajes. No es un C++ puro, sino que es una adaptación que proveniente de avr-libc que provee de una librería de C de alta calidad para usar con GCC en los microcontroladores AVR de Atmel y muchas funciones específicas para los MCU AVR de Atmel. Avr-binutils, avr-gcc y avr-libc son las herramientas necesarias para programar los microcontroladores AVR de Atmel. [2]

#### Php

Es un lenguaje de programación que se utilizará para construir el sitio web, así también se puede incrustar en html para lograr mejor dinamismo, por otra parte, puede conectar la base de datos del sitio.

#### PhpMyAdmin

PhpMyAdmin es una herramienta de software libre escrita en PHP, destinada a manejar la administración a través de la Web. PhpMyAdmin es compatible con una amplia gama de operaciones en MySQL y MariaDB. Las operaciones de uso frecuente (administración de bases de datos, tablas, columnas, relaciones, índices, usuarios, permisos, etc.) se pueden realizar a través de la interfaz de usuario, mientras se tiene la capacidad de ejecutar directamente cualquier declaración de SQL. [1]

#### Android SDK

Es un kit de desarrollo de software para el lenguaje java, en él será desarrollada la aplicación móvil y depurarla sea en un emulador o en un dispositivo móvil, a través de MIT App Inventor.

#### 3. METODOLOGÍA DE INVESTIGACIÓN

El proyecto fue desarrollado como trabajo colaborativo entre la Universidad Tecnológica de la Región Norte de Guerrero a través del cuerpo académico de desarrollo de software y aplicación de las TICs en el sector productivo con clave UTRNG-CA-8 y la Unidad Académica de Ciencias Agropecuarias y Ambientales (UACAA), dependiente de la UAGro.

Dicho proyecto reúne los requisitos para ubicarse en el ámbito de desarrollo tecnológico, tal como lo conceptualiza el Dr. Arturo A. Pacheco Espejel en su libro titulado Metodología Crítica de la Investigación, lógica, procedimientos y técnicas que a la letra dice: que "la Investigación tecnológica es la que se encarga de desarrollar un conocimiento enfocado a diseñar o mejorar los instrumentos y las herramientas que el hombre necesita para potenciar su fuerza de trabajo y sus capacidades transformadoras de la realidad". [8]

Con ello se puede decir que fueron desarrolladas dos herramientas de software tales como: un sitio web para visualizar y consultar la información que es obtenida de las variables de calor, humedad y ventilación y por otro lado una aplicación móvil para el control de dichas variables.

En otras palabras, el primero se considera una herramienta que facilita la comunicación entre la maqueta del invernadero a través de una placa arduino y los sensores y la otra como aplicación móvil permitirá el control de dichos sensores a través del acceso remoto por wifi o internet.

#### 3.1. MÉTODOS TEÓRICOS

Para realizar el presente trabajo entre la Unidad Académica de Ciencias Agropecuarias y Ambientales (UACAA) y la Universidad Tecnológica a través del cuerpo académico UTRNG-CA-8, se desarrolló una maqueta a escala del invernadero para operar los sensores a través de una placa arduino uno y una placa ethernet shield también de arduino para conectar los relés y estos a su vez conectar los componentes eléctricos y electrónicos para hacer funcionar los sensores de temperatura, humedad y calidad del aire.

### 3.2. METODOLOGÍA DE DESARROLLO DE SOFTWARE

Para la ingeniería de software, el desarrollo en cascada también llamado modelo en cascada, es el enfoque metodológico que ordena rigurosamente las etapas del proceso para el desarrollo de software, de tal forma que el inicio de cada etapa debe esperar a la finalización de la etapa anterior.

De esta forma, cualquier error de diseño detectado en la etapa de prueba conduce necesariamente al rediseño y nueva programación del código afectado, aumentando

los costes del desarrollo. La palabra cascada sugiere, mediante la metáfora de la fuerza de la gravedad, el esfuerzo necesario para introducir un cambio en las fases más avanzadas de un proyecto. Para ello se describen las actividades de acuerdo a las etapas en las que se integra dicha metodología, y son las siguientes: [9]

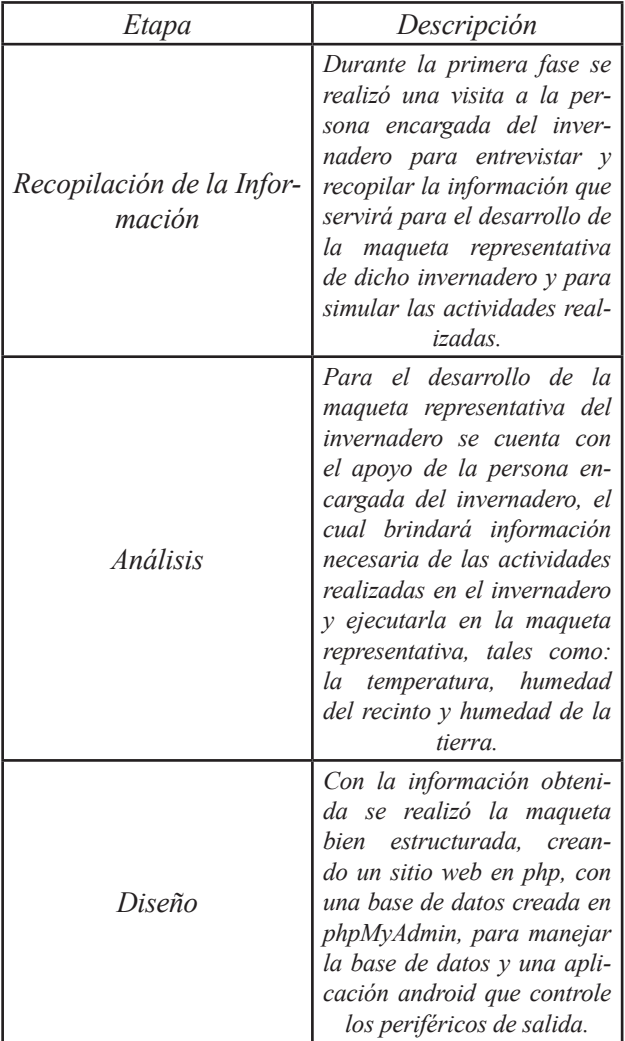

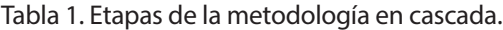

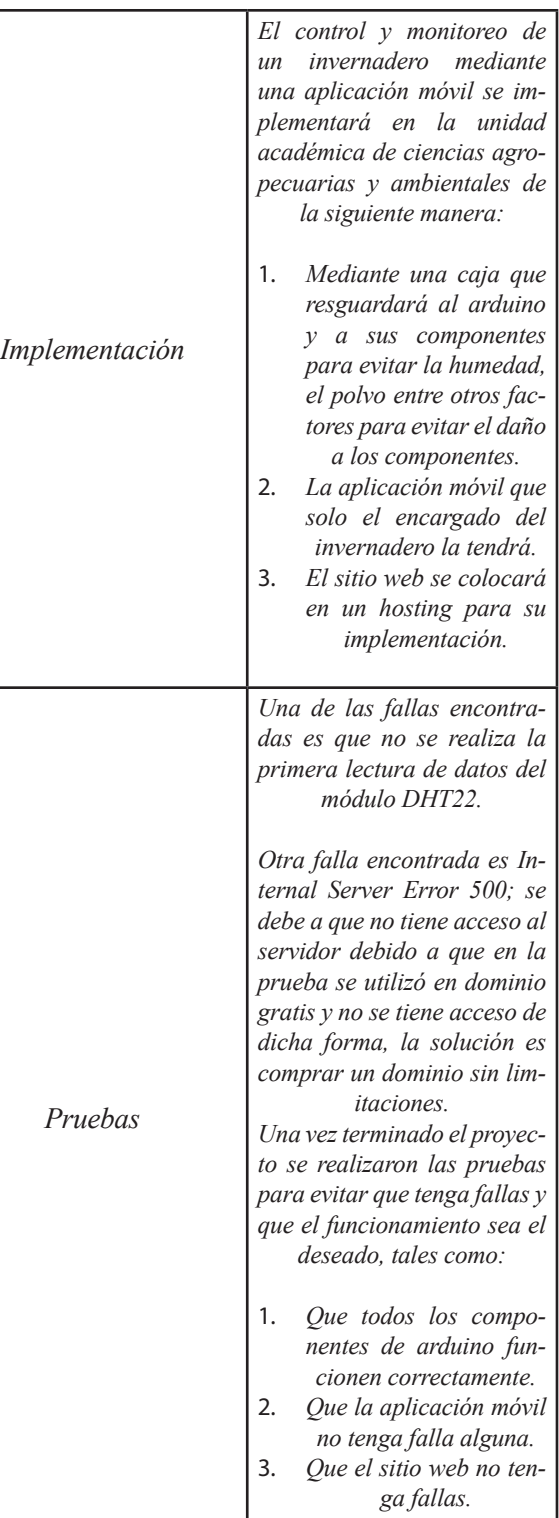

### 4. RESULTADOS

Los resultados obtenidos del proyecto fueron una maqueta a escala de un invernadero, tal como se muestra en las figuras 6, 7, 8 y 9, así como también dos herramientas: una el sitio web y la otra una aplicación móvil, mismas que a continuación se describen de manera breve:

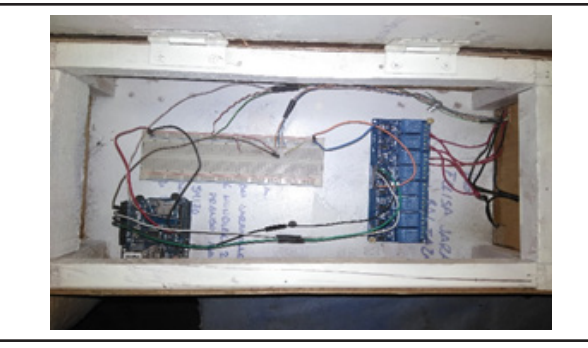

*Figura 6. Caja de artefactos.*

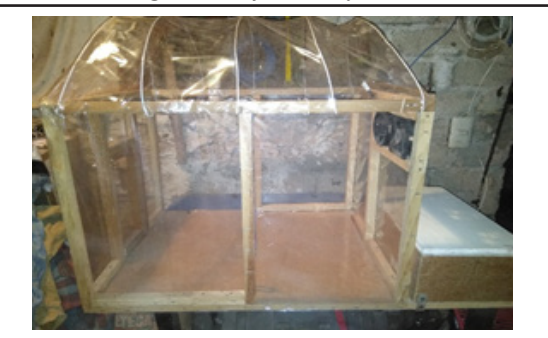

*Figura 7. Vista frontal de la maqueta.*

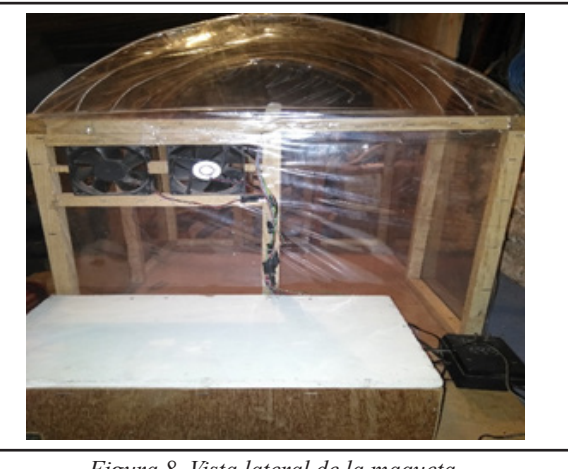

*Figura 8. Vista lateral de la maqueta.*

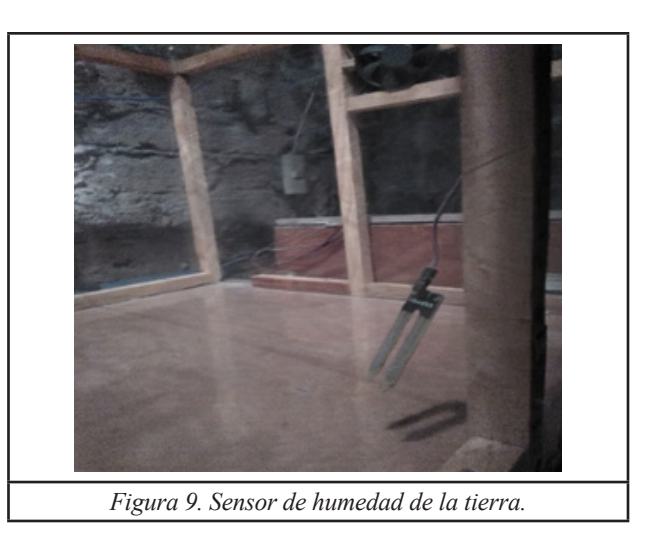

#### Del sitio web

En la figura 10, se muestra el login donde se valida el acceso de un usuario mediante los campos usuario o correo electrónico y contraseña. Una vez que se inicia la sesión, se muestra la siguiente pantalla de inicio con las opciones de menú que contiene dicho sitio web, ver figura 11.

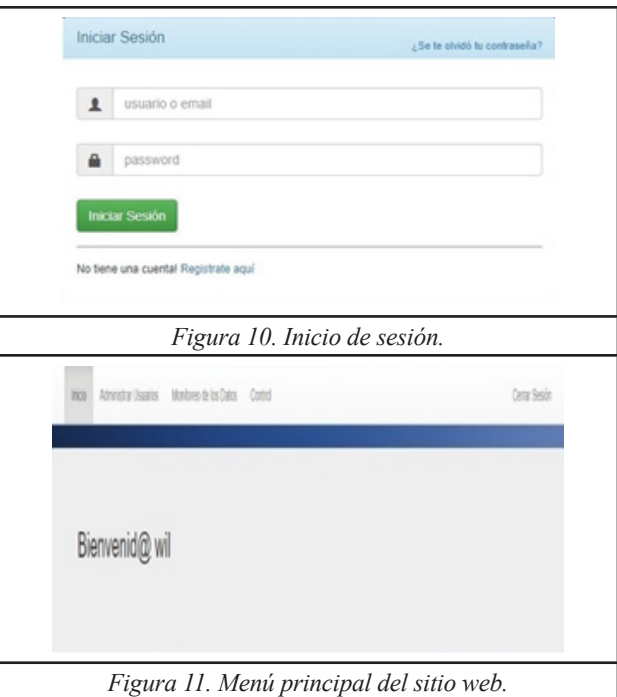

Una vez que los datos son sensados a través de arduino y son registrados en la base de datos para su monitoreo por día, gráficamente se pueden observar en

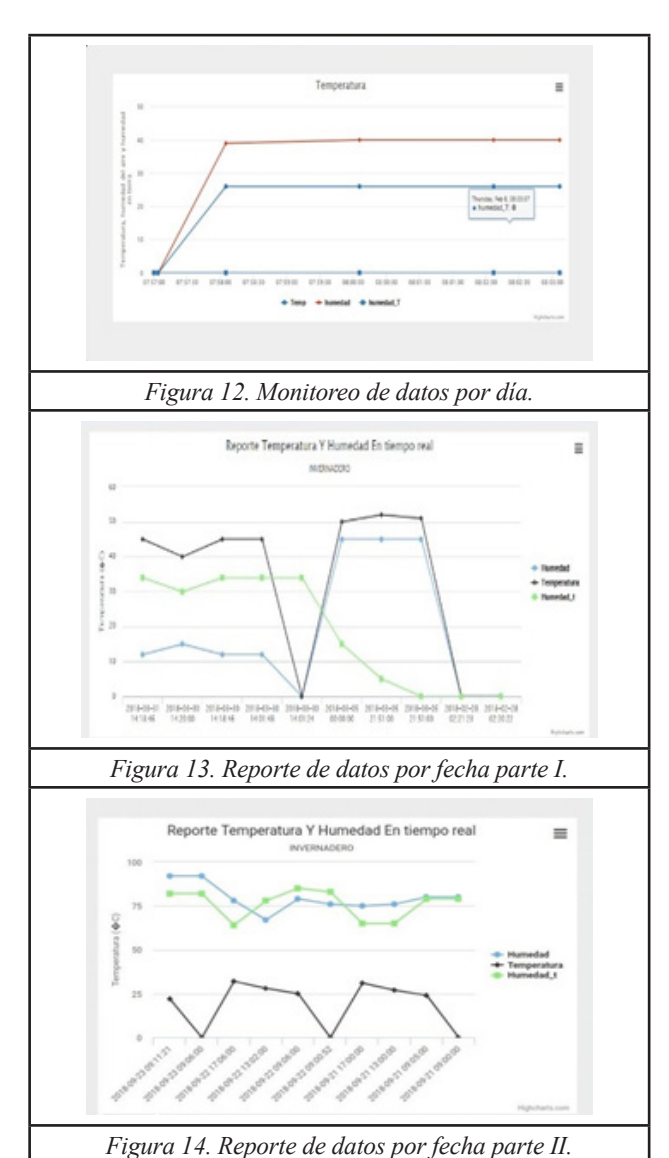

la figura 12 y de igual forma, pero por fecha se pueden ver en la figura 13 y 14.

que el dispositivo que sensa dicha temperatura no está colocado en su lugar y no detecta ninguno valor.

Por otro lado, se puede observar en la figura 14 que se realizó la lectura de las variables durante 3 días continuos y se registraron 4 lecturas por día, entre la primera lectura y la segunda se tomó un lapso de tiempo de 10 minutos y las últimas dos fue de 4 horas aproximadamente.

En el recinto la humedad del aire se mantuvo constante entre 60°C y 90°C debido a que se encendieron los ventiladores para humidificar y la lectura de la temperatura también se mantuvo constante entre 25°C y 30°C. Con respecto a la humedad de la tierra se mantiene constante debido a que los dispositivos de riego se encendían al llegar a 60% y se apagan cuando llega a 90%.

#### De la aplicación móvil

Una vez instalada la aplicación móvil en el dispositivo android, tal como se puede observar en la figura 15, se da un toque en el display del dispositivo sobre el icono con el propósito de mostrar una interfaz gráfica de usuario para el control de forma remota de los tres periféricos de salida, teniendo las opciones de encender o apagar según fuese el caso, tal como se ve en la figura 16.

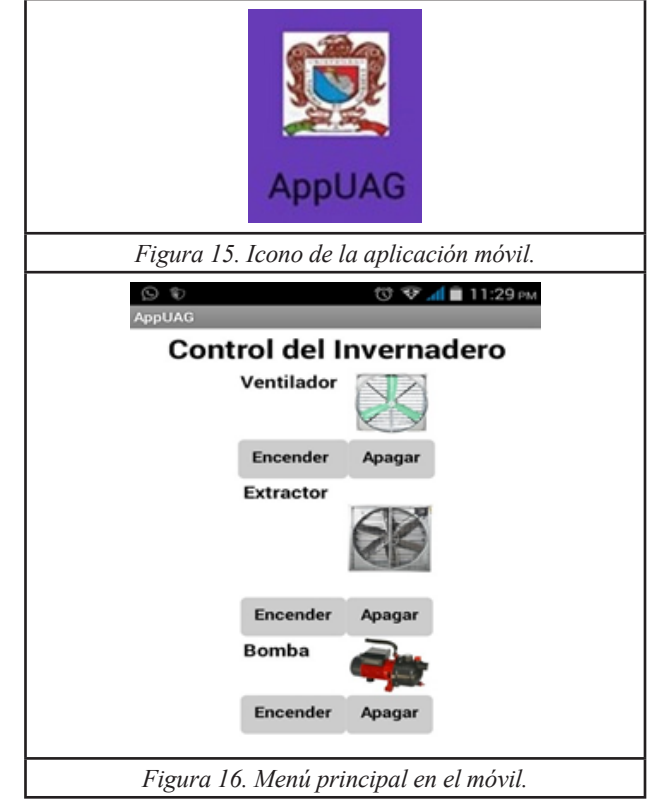

En la figura 13, muestra que se sensaron los datos de las 3 variables cada 10 minutos aproximadamente tales como: temperatura, humedad de aire y humedad de la tierra, en el transcurso de las pruebas no hubo una constante en el tiempo ya que se requería saber si el flujo de la información variaba dependiendo si se sensaba cada 10 minutos o cada 5 o hasta cada 2 minutos, otra variable que se debe tomar en cuenta que en la primera lectura que se obtiene en la temperatura es de 0°C por lo que afecta también a la humedad del aire. La humedad de la tierra desde que se inicia a sensar los datos es precisa, si al iniciar muestra un 0°C es debido a

#### 5. CONCLUSIONES

A continuación, se enlista una serie de conclusiones que se brindaron con este proyecto, y son las siguientes:

- Se construyó una maqueta para simular un invernadero a escala para el cultivo de plantas.
- Se llevó a cabo el control y monitoreo de tres variables: temperatura, humedad y calidad del aire durante dos simulaciones y sensado de datos cada 10 minutos en promedio.
- Se actuó sobre tres periféricos de salida, tales como: la calefacción, humidificación y ventilación del recinto.
- Se construyó una base de datos con las tablas sensor tem hum, usuarios y tipo de usuario, para almacenar los datos sensados de tres variables.
- Se codificó la placa arduino R3 que controla los componentes del invernadero.
- Se desarrolló una aplicación en android para el control remoto de los sensores.
- Se implementó un sitio web para almacenar los datos y mostrarlos de forma gráfica.
- Se implementó el acceso remoto vía wifi entre la aplicación móvil y la placa arduino.

#### AGRADECIMIENTOS

Se hace un agradecimiento y reconocimiento muy especial al M.C. Filiberto Jaime Gómez Estrada, quien es Profesor de la UACAA, por su excelente apoyo, disponibilidad y atención a este trabajo, de igual manera se agradece a la Ing. Alba Román Ocampo por su valioso apoyo en la traducción al inglés del resumen de este trabajo, así como a Ricardo Burgos Rivas estudiante de la carrera de Ingeniería en Tecnologías de la Información en la UTRNG quien desarrollo su proyecto de estadías que culminó con la realización de este trabajo en extenso.

!!Muchas Gracias a ellos!!

#### REFERENCIAS

- 1. Contributors, p. (2003). phpMyAdmin. Obtenido de https://www. phpmyadmin.net/
- 2. Crespo., E. (s.f.). Aprendiendo Arduino. Obtenido de https:// aprendiendoarduino.wordpress.com/2015/03/26/lenguaje-deprogramacion-c/
- 3. Dynamics, i. (s.f.). Openhacks. Obtenido de https://www. openhacks.com/page/productos/id/41/title/Arduino-Ethernet-Shield-R3#.WwLuTEiFPIV
- 4. Gonzalez, A. G. (2014). Panamahitek. Obtenido de http:// panamahitek.com/modulo-hl-69-un-sensor-de-humedad-desuelo/
- 5. Group, T. P. (2001). PHP. Obtenido de http://php.net/manual/es/ intro-whatis.php
- 6. Homepage, A. (s.f.). Obtenido de http://www.arduino.cc.es/
- 7. JADIAZ. (s.f.). iescamp. Obtenido de http://www.iescamp.es/ miarduino/2016/01/21/placa-arduino-uno/
- 8. Pacheco, E. A., & Cruz, E. M. (2008). Metodología Crítica de la Investigación, Lógica, Procedimiento y Técnicas. México: Grupo Editorial Patria.
- 9. Pressman, R. S. (2005). Ingeniería de Software, Un Enfoque Práctico, Sexta Edición. México: Mc Graw-Hill.
- 10. Rumbaugh, J. (2013). El lenguaje unificado de modelado. ADDISON WESLEY.
- 11. SAC., N. M. (s.f.). Naylamp Mechatronics. Obtenido de https:// naylampmechatronics.com/blog/40\_Tutorial-sensor-detemperatura-y-humedad-DHT1.html
- 12. T-BEM. (2017). teslabem. Obtenido de http://teslabem.com/ modulo-de-8-relevadores-8-canales-5vdc.html
- 13. UML, D. (s.f.). teatroabadia. Obtenido de http://www. teatroabadia.com/es/uploads/documentos/diagramas\_del\_uml. pdf

#### SEMBLANZA

Ing. en T.I. Ricardo Burgos Rivas. Es Ingeniero en Tecnologías de la Información por la Universidad Tecnológica de la Región Norte de Guerrero. Programa microcontroladores tales como arduino uno.

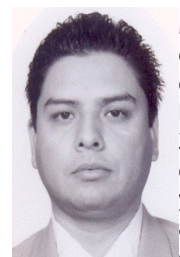

M.T.I. Andrés De León Castrejón. Es Licenciado en Informática por el Instituto Tecnológico de Iguala, Maestro en Tecnologías de la Información por el Instituto Tecnológico de Zacatepec, Morelos. Disfruta de programar en C# y java para software de escritorio, web y móviles, Administración de Proyectos de T.I., actualmente es miembro en el Padrón Estatal de Investigadores 2018 – 2019 del Estado de

Guerrero (COCyTIEG).

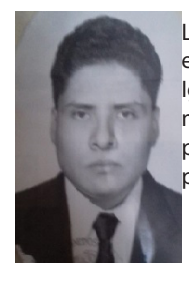

Lic. Vicente De León Castrejón. Es Licenciado en Informática por el Instituto Tecnológico de Iguala, actualmente estudia la Maestría en Administración en Tecnologías de la Información por el Instituto TecMilenio. Le apasiona la programación web y móvil.